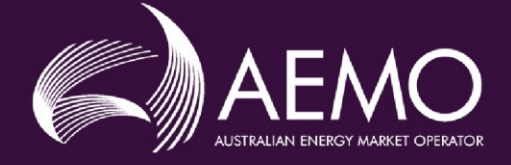

# MARKET PARTICIPANT USER GUIDE TO AEMO WEM GMP SHAREPOINT

VERSION: 1.0 EFFECTIVE DATE: 2 October 2021

Australian Energy Market Operator Ltd ABN 94 072 010 327 [www.aemo.com.au](http://www.aemo.com.au/) [info@aemo.com.au](mailto:info@aemo.com.au)

NEW SOUTH WALES QUEENSLAND SOUTH AUSTRALIA VICTORIA AUSTRALIAN CAPITAL TERRITORY TASMANIA WESTERN AUSTRALIA

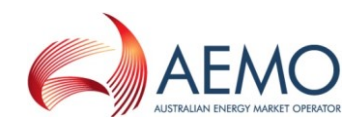

## **CONTENTS**

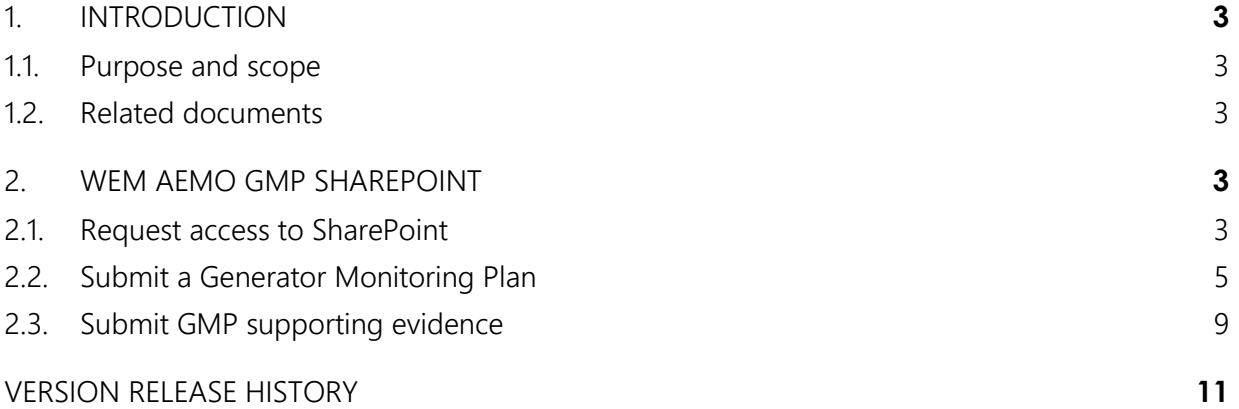

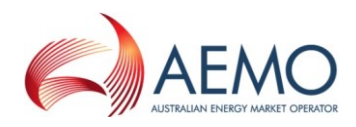

## <span id="page-2-0"></span>**1. INTRODUCTION**

#### <span id="page-2-1"></span>**1.1. Purpose**

The AEMO WEM Generator Monitoring Plan (GMP) SharePoint is a platform for Market Participants to send GMP submissions and ongoing data as required by the GMP. This User Guide will assist Market Participants to:

- Request access to SharePoint.
- Upload a Generator Monitoring Plan (GMP).
- Upload supporting evidence relating to a GMP.

If you have any technical issues or questions, please contact the AEMO WA System Management Operations team at wa.sm.operations@aemo.com.au.

#### <span id="page-2-2"></span>**1.2. Related documents and webpages**

Refer to [Table 1](#page-2-5) for information related to the Generator Monitoring Plan.

<span id="page-2-5"></span>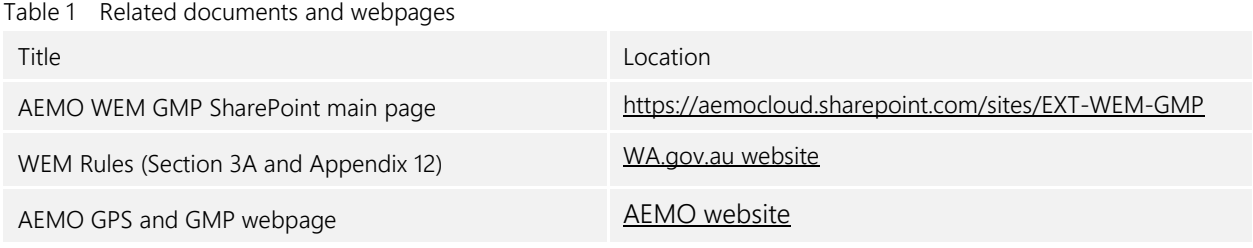

### <span id="page-2-3"></span>**2. WEM AEMO GMP SHAREPOINT**

#### <span id="page-2-4"></span>**2.1. Request access to SharePoint**

Please ensure you have met the following items before requesting access to SharePoint:

- A compatible web browser. Refer to [Microsoft's support page](https://support.microsoft.com/en-us/office/what-is-sharepoint-97b915e6-651b-43b2-827d-fb25777f446f).
- A Microsoft Office account registered under the nominated email.

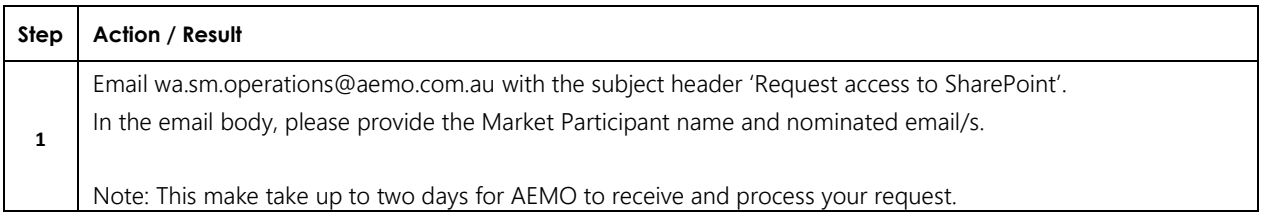

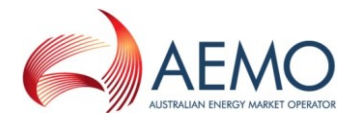

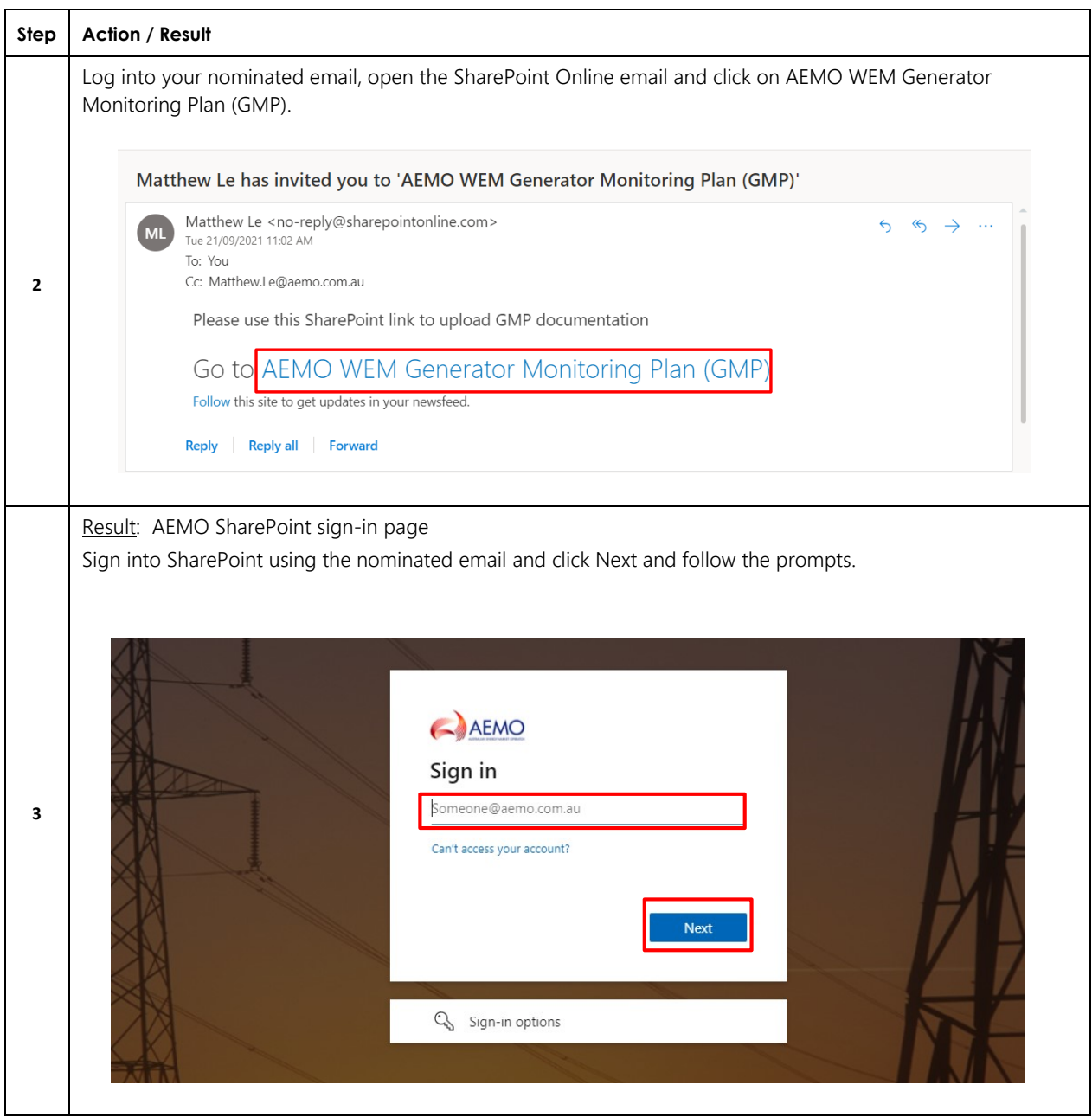

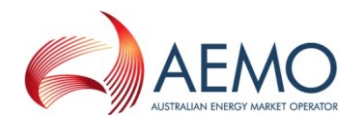

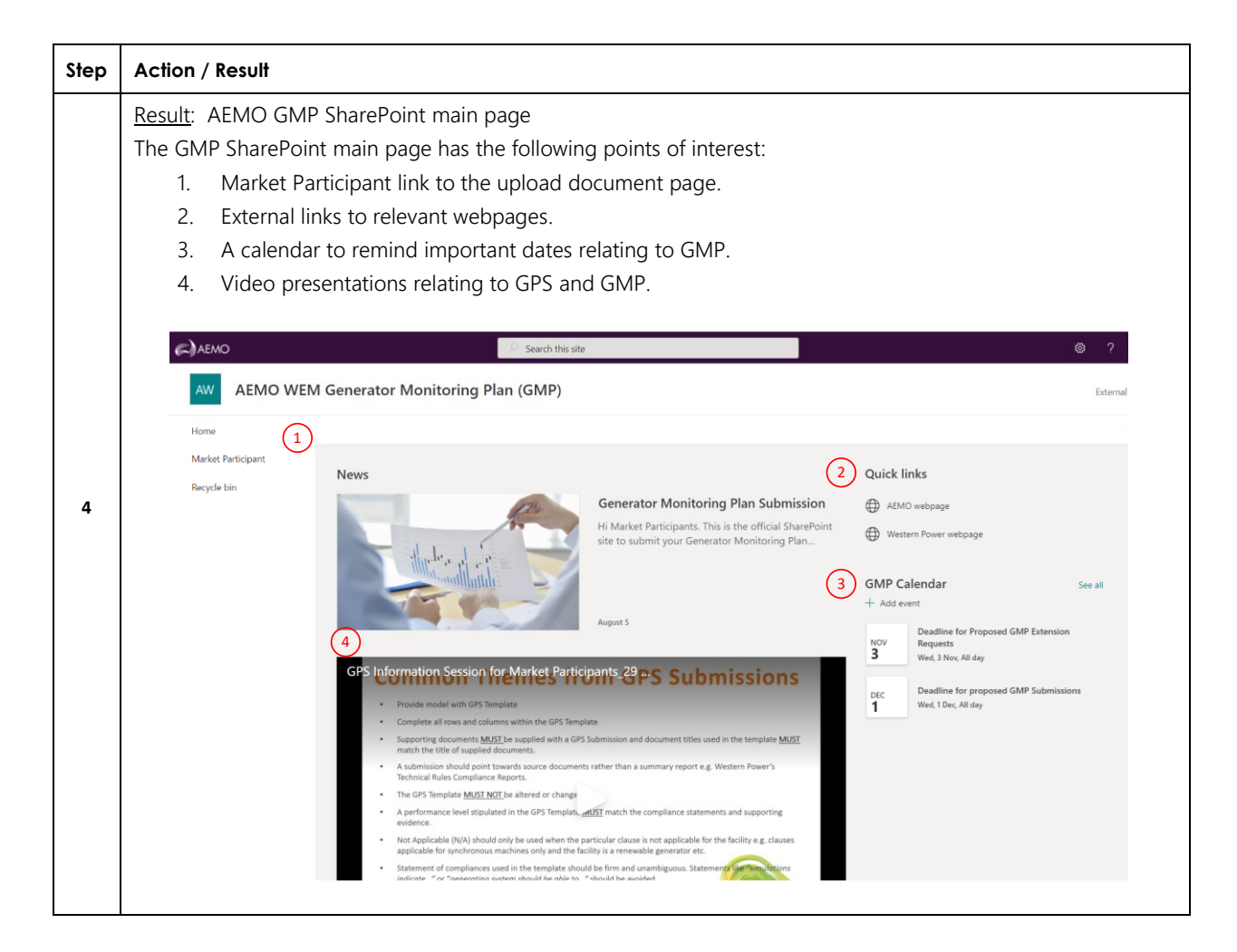

### <span id="page-4-0"></span>**2.2. Upload a Generator Monitoring Plan and Supporting documentation**

Follow the steps below to upload a Generator Monitoring Plan and supporting documentation. Focus areas are highlighted in red in each set of instructions.

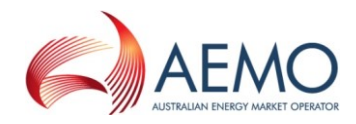

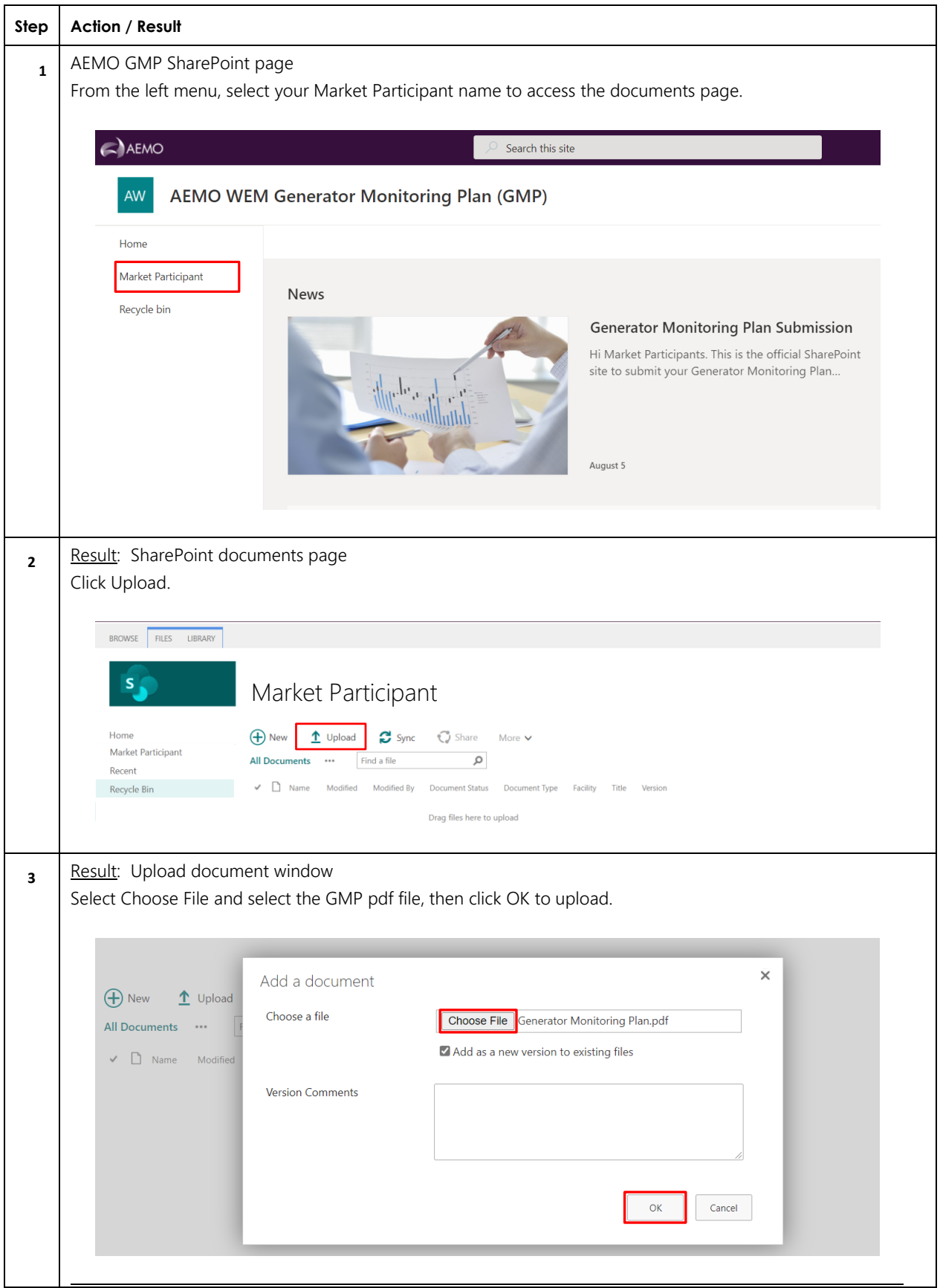

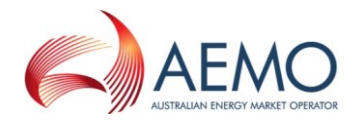

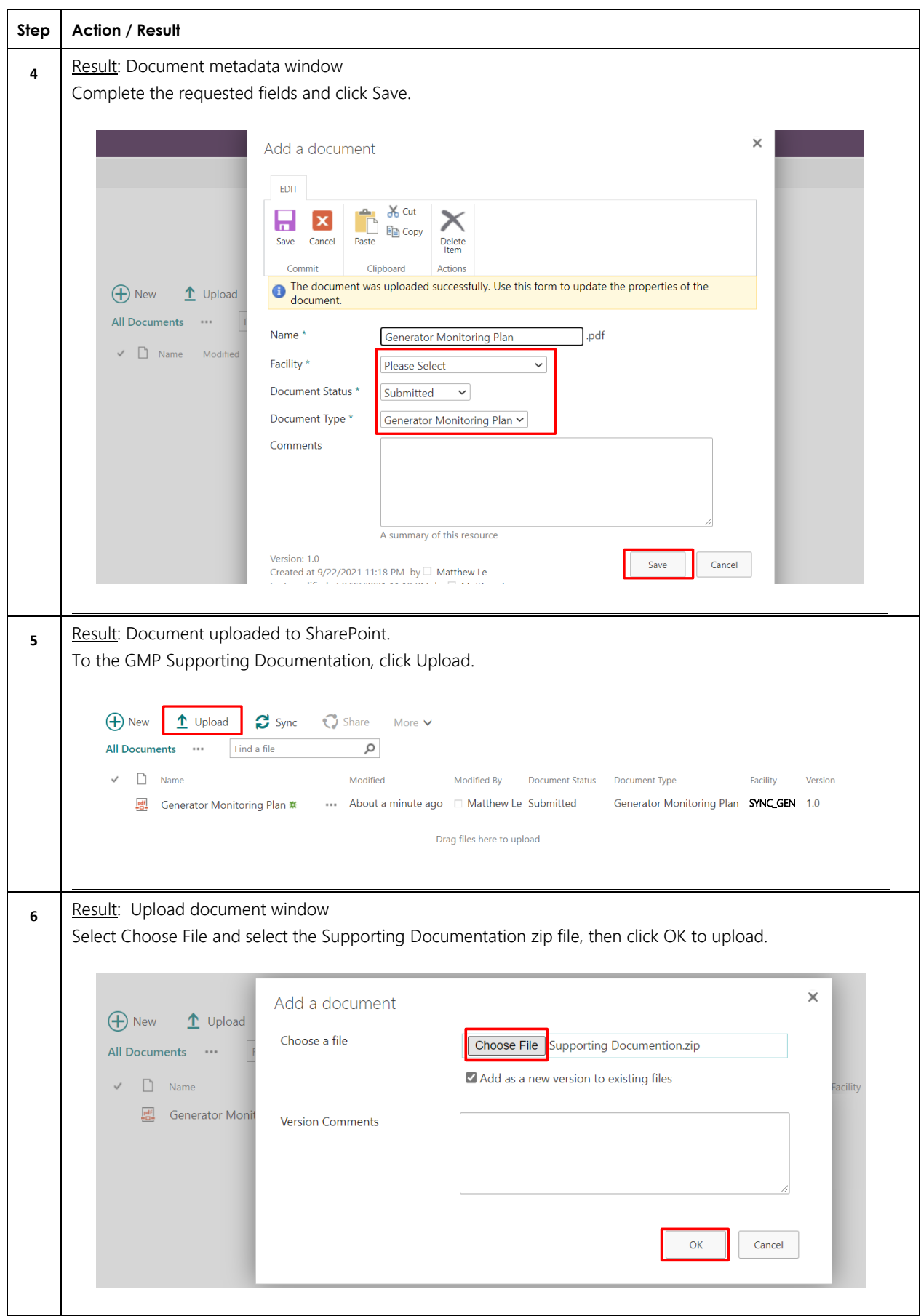

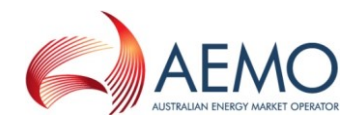

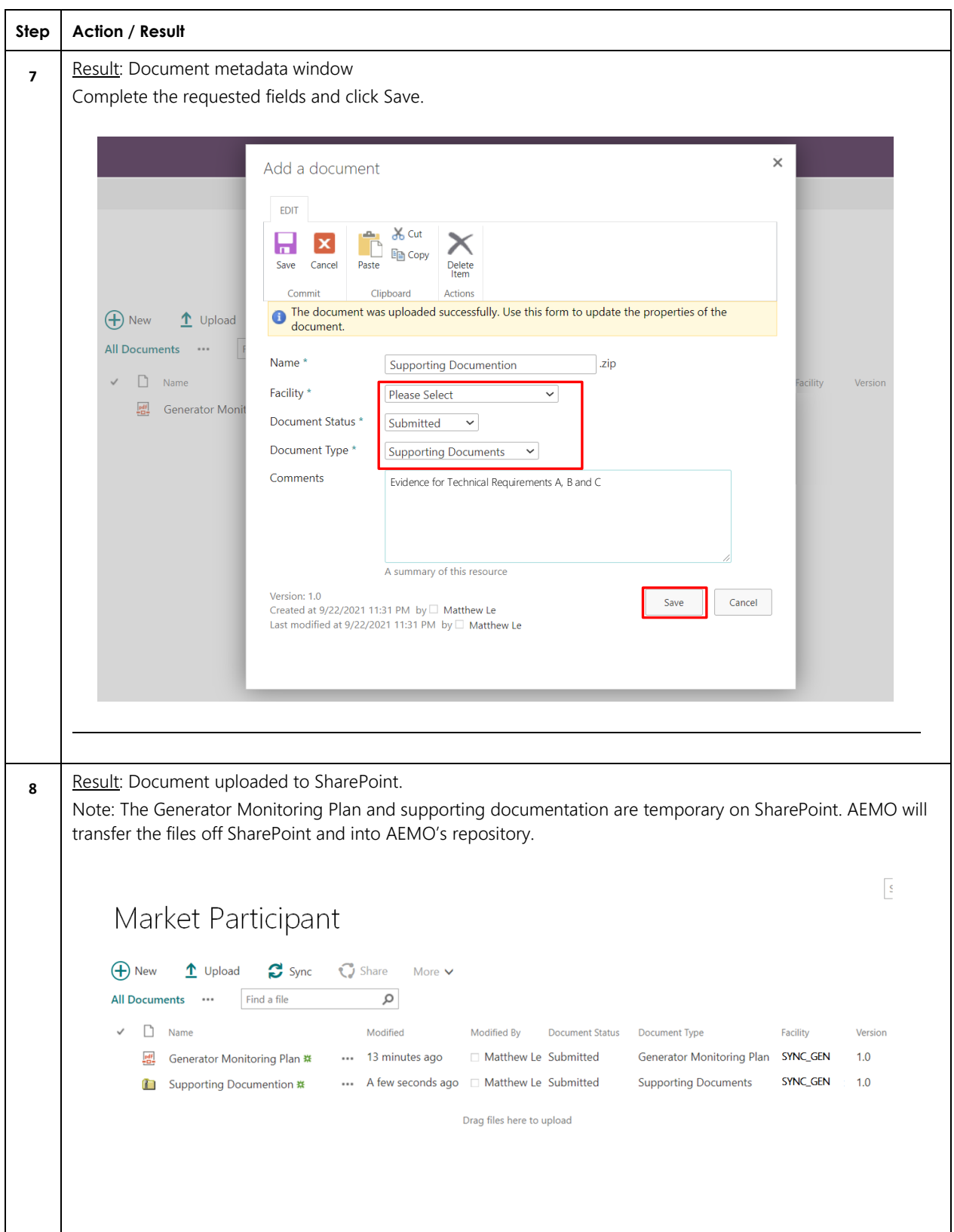

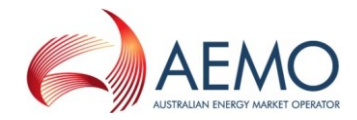

# <span id="page-8-0"></span>**2.3. Upload GMP supporting evidence**

Follow the steps below to upload ongoing supporting evidence as required by the approved Generator Monitoring Plan. Focus areas are highlighted in red in each set of instructions.

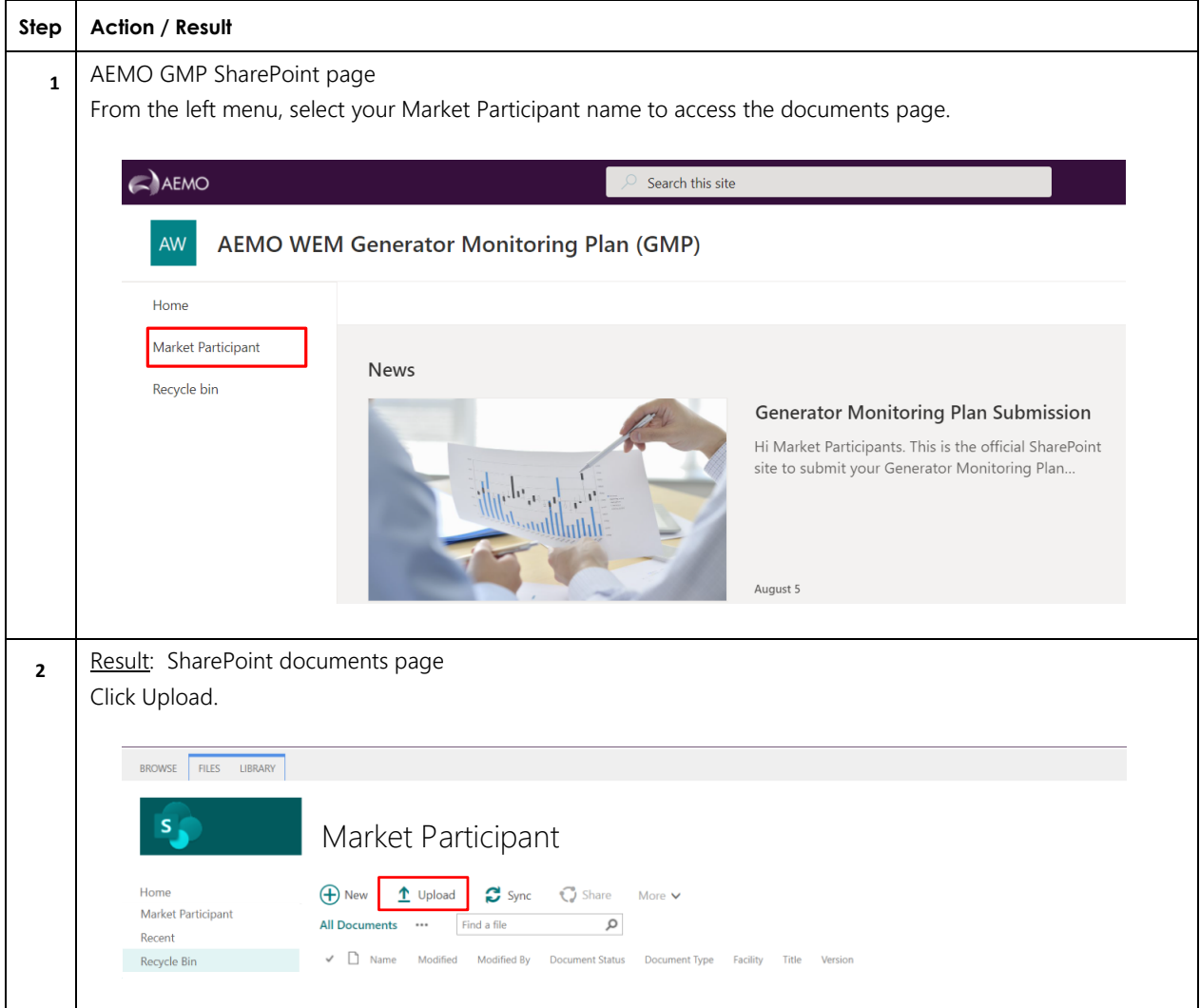

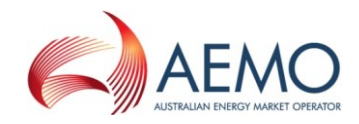

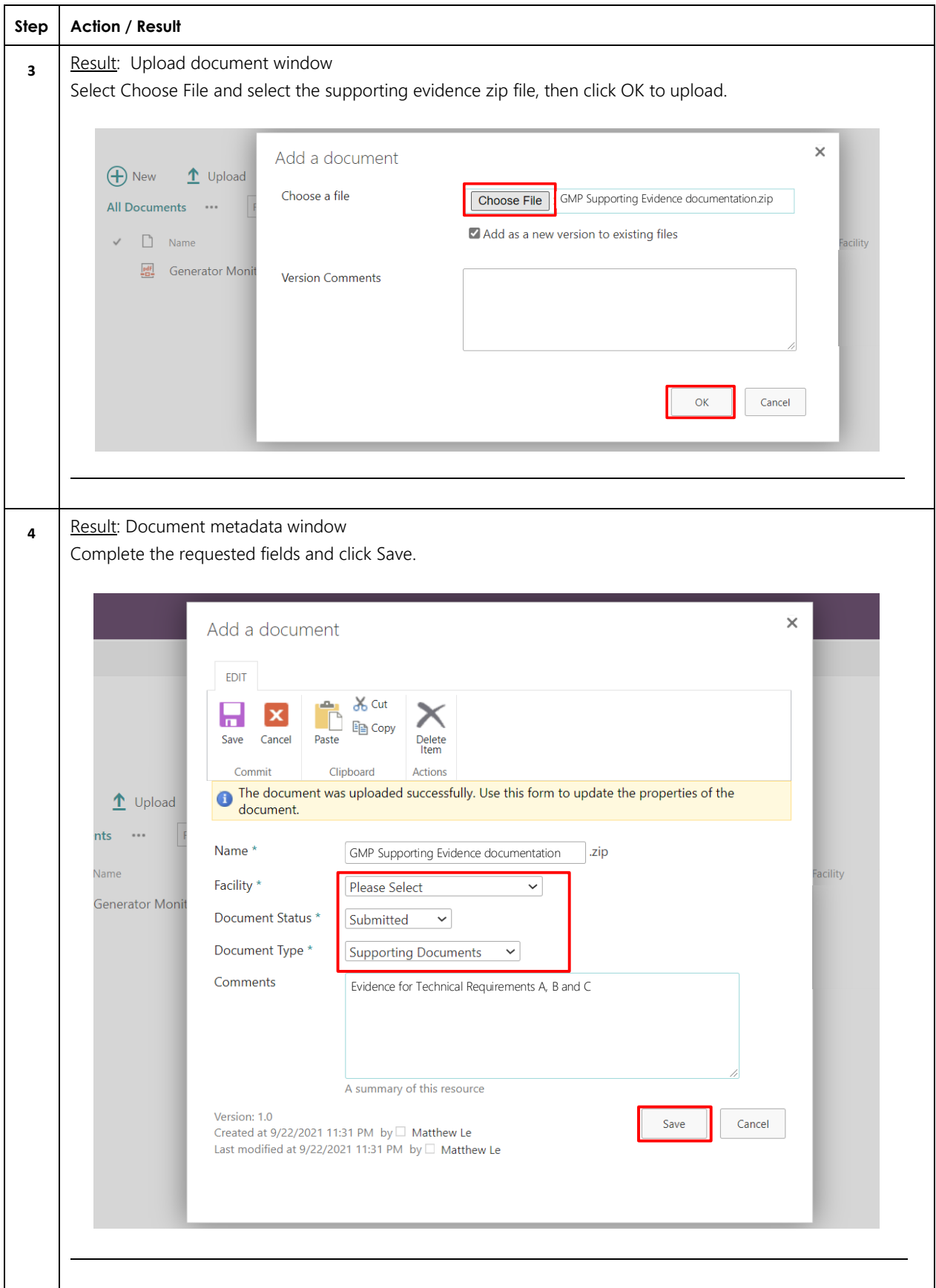

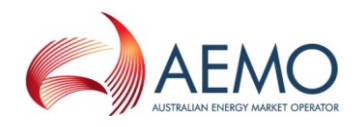

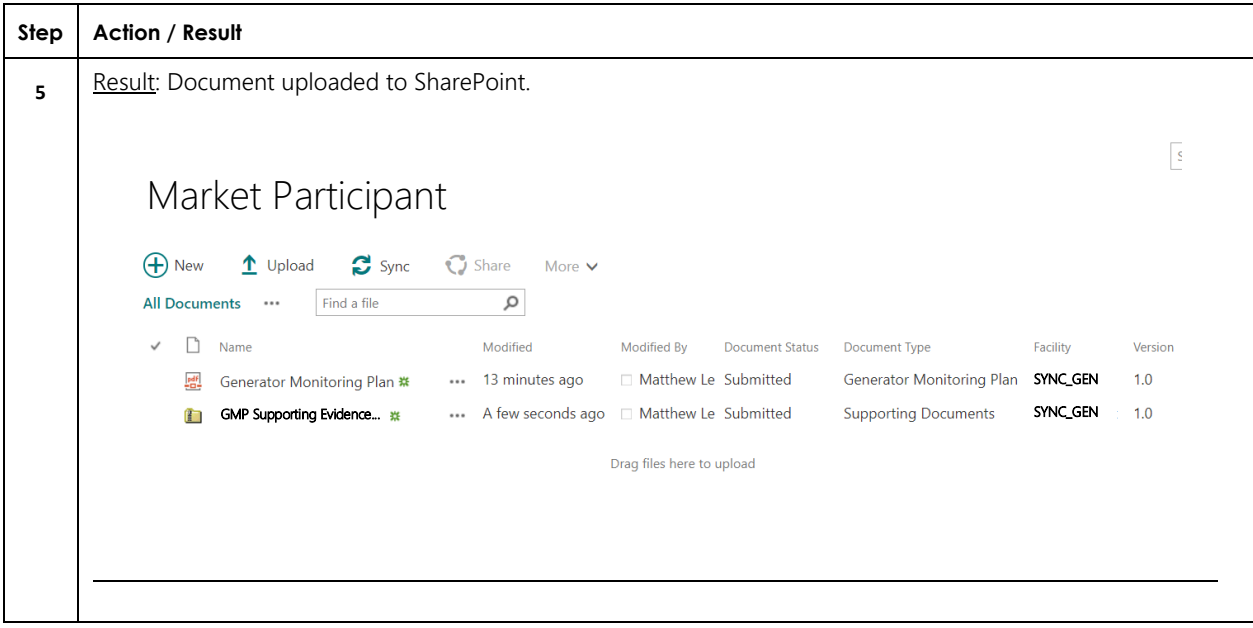

# <span id="page-10-0"></span>**VERSION RELEASE HISTORY**

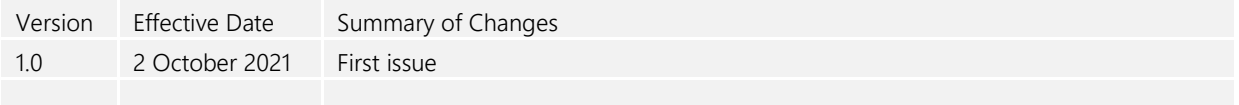